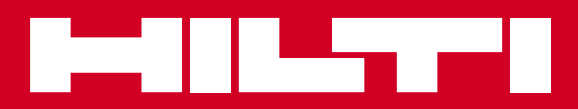

# PD-I

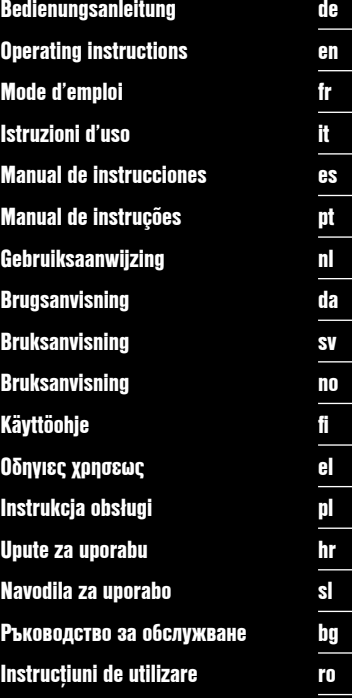

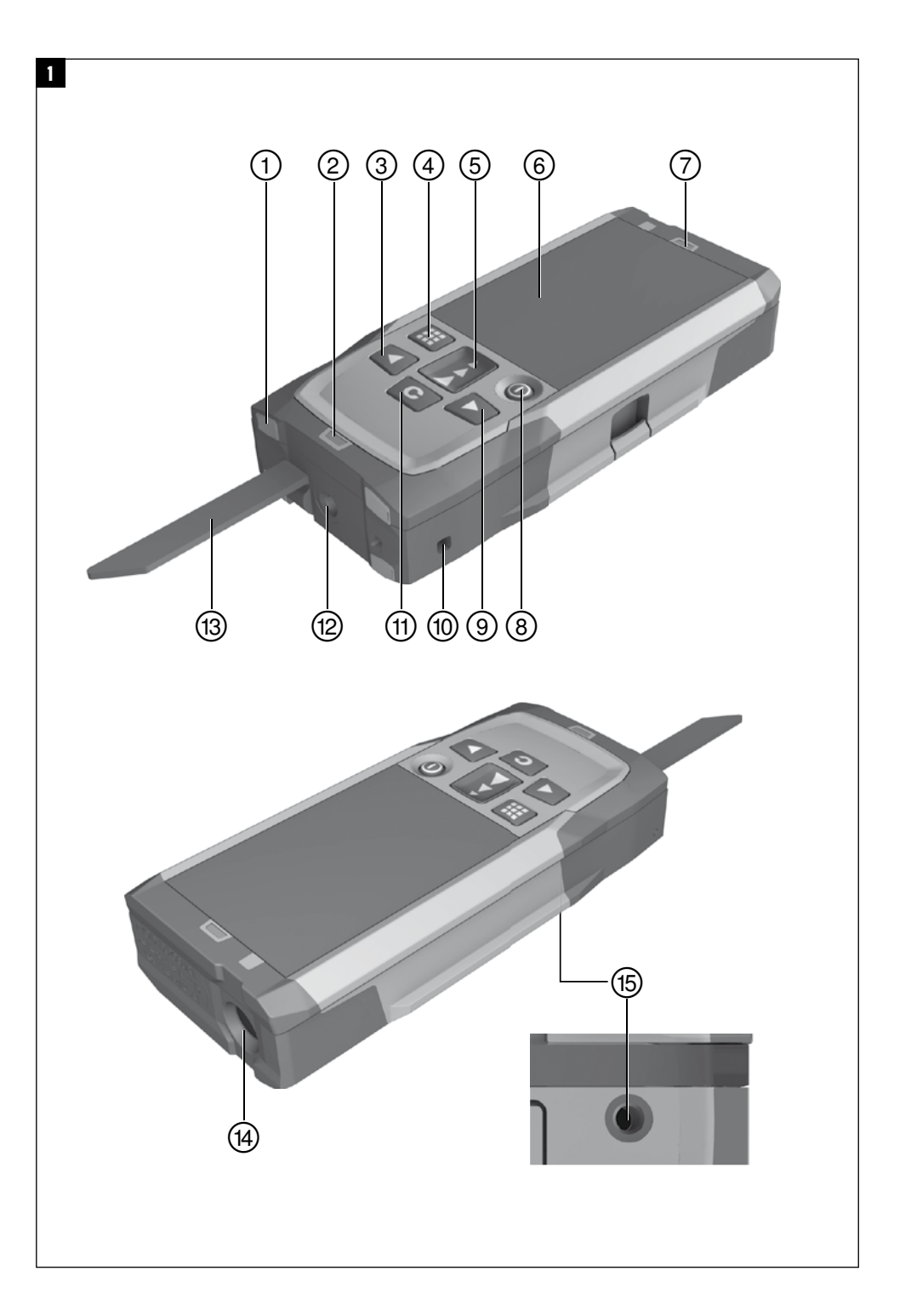

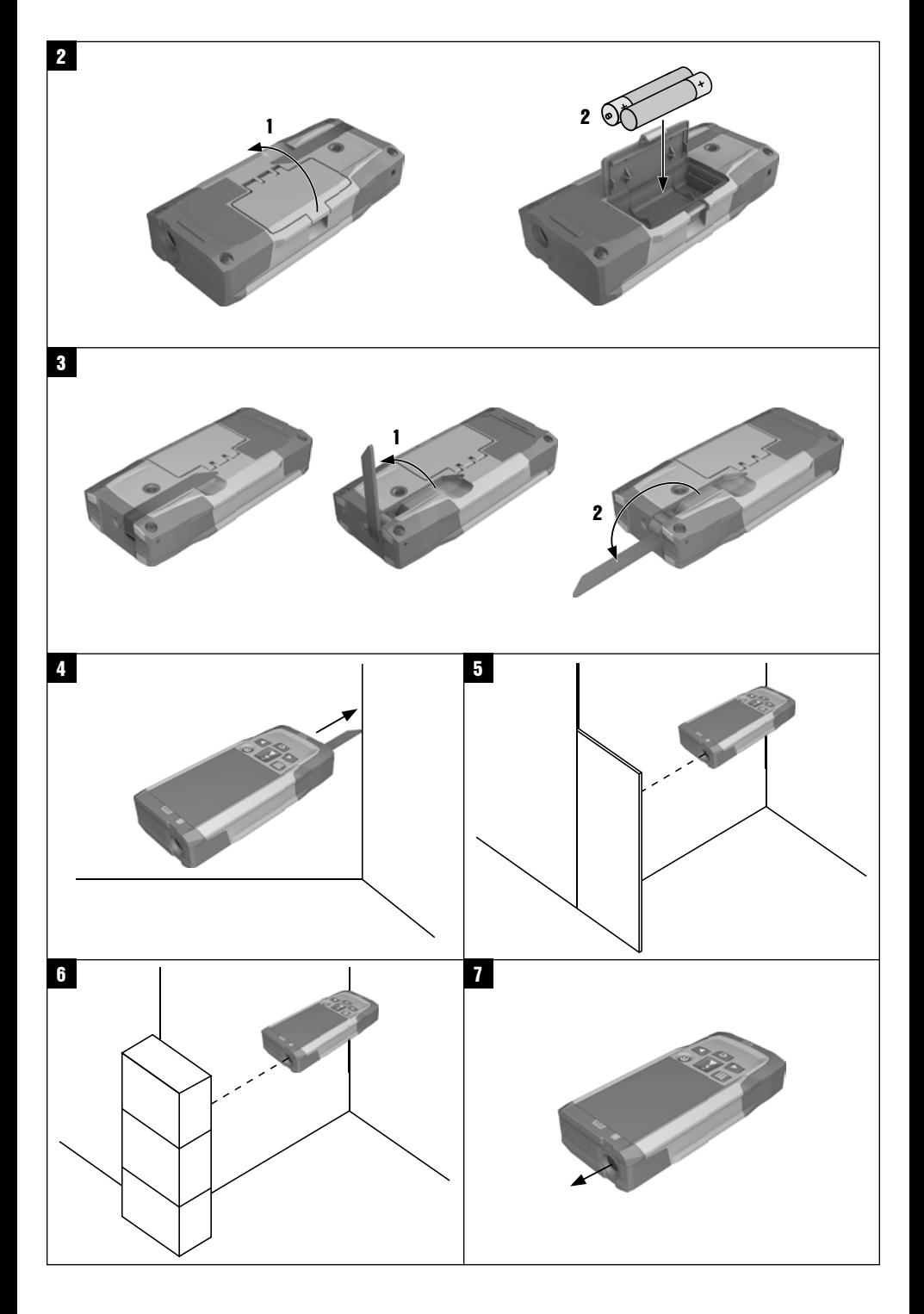

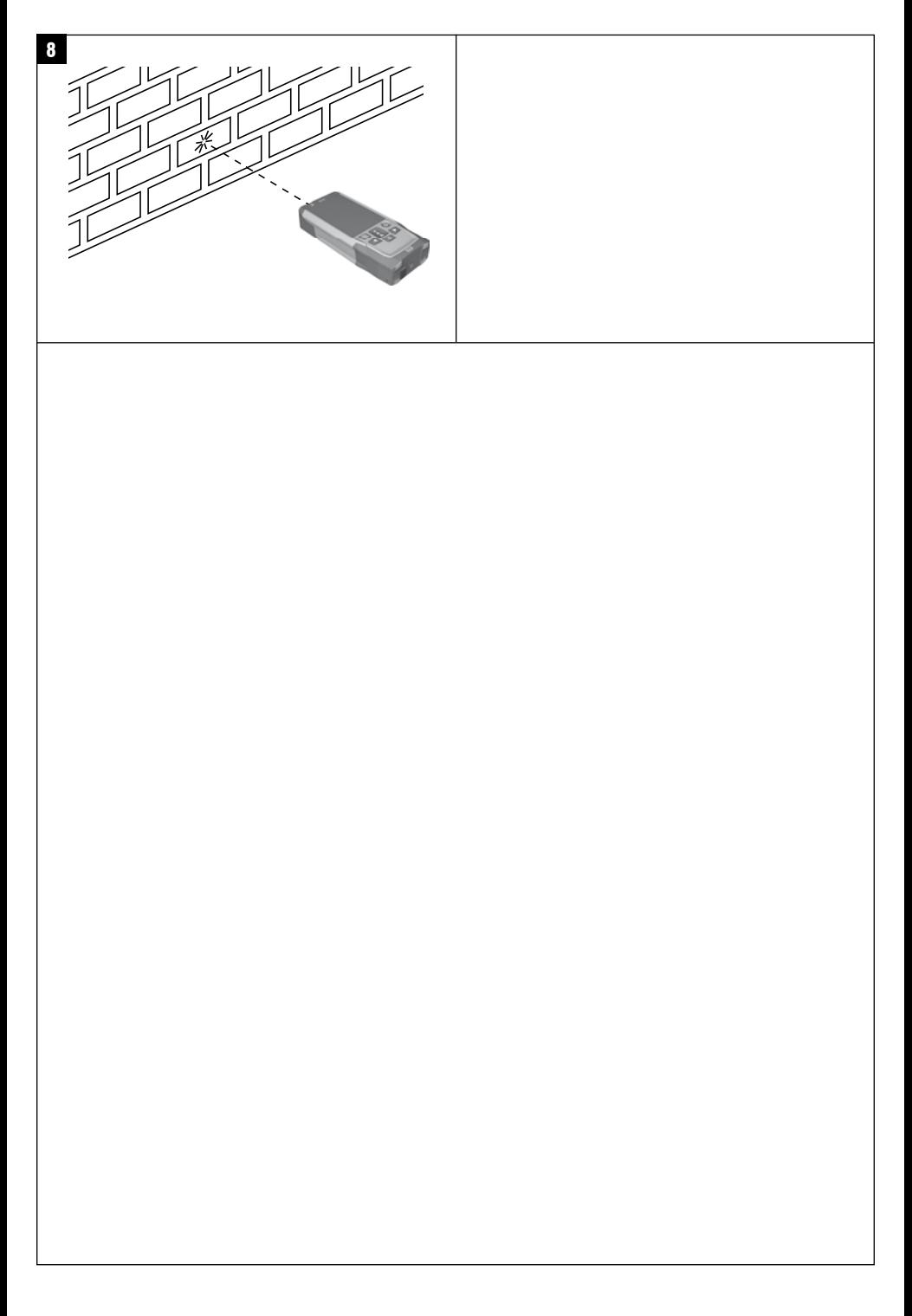

## **PD-I Laserafstandsmåler**

**Læs brugsanvisningen grundigt igennem, inden maskinen/instrumentet tages i brug.**

**Opbevar altid brugsanvisningen sammen med maskinen/instrumentet.**

**Sørg for, at brugsanvisningen altid følger med ved overdragelse af maskinen/instrumentet til andre.**

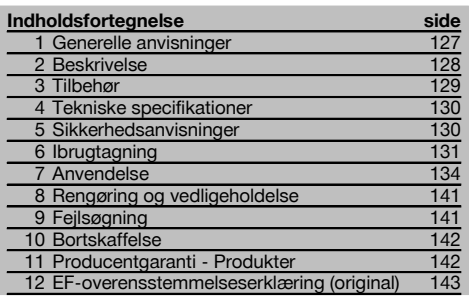

1 Disse tal henviser til illustrationer. Illustrationerne kan du finde på udfoldssiderne på omslaget. Kig på disse sider, når du læser brugsanvisningen.

I denne brugsanvisning betegner »instrumentet« altid laserafstandsmåleren PD-I.

## **Maskinkomponenter, betjenings- og visningselemen-**

ter<sub>II</sub>

- @ Bageste anslagsflader
- ; LED-referenceindikator, bageste anslag
- = Venstretast
- % Menutast
- $(5)$  Måletast
- (6) Grafisk visning
- ) LED-referenceindikator, forreste anslag
- (8) Tænd/sluk-knap
- § Højretast
- / Holder til håndstrop
- : Slettetast (clear)
- $(12)$   $1/4$  tomme gevind til måleforlænger PDA 72
- (13) Målespids
- £ Laseråbning og modtagelinse
- $(15)$   $1/4$  tomme gevind på undersiden

## **1 Generelle anvisninger**

#### **1.1 Signalord og deres betydning**

#### **FARE**

Står ved en umiddelbart truende fare, der kan medføre alvorlige kvæstelser eller døden.

#### **ADVARSEL**

Advarer om en potentielt farlig situation, der kan forårsage alvorlige personskader eller døden.

#### **FORSIGTIG**

Advarer om en potentielt farlig situation, der kan forårsage lettere personskader eller materielle skader.

#### **BEMÆRK**

Står ved anvisninger om brug og andre nyttige oplysninger.

#### **1.2 Forklaring af piktogrammer og yderligere anvisninger**

#### **Symboler**

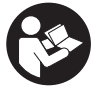

Læs brugsanvisningen før brug Affald skal

indleveres til genvinding på en genbrugsstation.

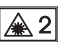

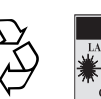

**ASER RADIATION DO NOT** 620-690nm/0.95mW max.<br>CLASS II LASER PRODUCT

**CAUTION** 

Laserklasse II iht. CFR 21, § 1040 (FDA)

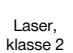

#### **Placering af identifikationsoplysninger på maskinen/instrumentet**

Typebetegnelse og serienummer fremgår af maskinens/instrumentets typeskilt. Skriv disse oplysninger i brugsanvisningen, og henvis til disse, når du henvender dig til vores kundeservice eller værksted.

Type:

Generation: 01

Serienummer:

## **2 Beskrivelse**

#### **2.1 Anvendelsesformål**

Instrumentet er beregnet til måling af afstande samt addition eller subtraktion af afstande, og det har mange praktiske funktioner såsom areal-, volumen-, min/maks beregninger, opmåling/afsætning, trapez-beregninger, beregning af flader, der skal males, og pythagorasberegninger, indirekte målinger samt datahukommelse. Instrumentet er ikke dimensioneret til nivelleringsopgaver.

Instrumentet skal anvendes i henhold til sikkerhedsanvisningerne (punkt 5).

#### **2.2 Visning**

Displayet er opdelt i forskellige områder. Det mørke, øverste felt indeholder oplysninger om instrumentstatus (f.eks. målereference, batteristatus, laser til, permanent laser). Direkte under dette felt er der målefunktioner (f.eks. plus, minus), som kan vælges med piletasterne.

I målemodus vises de aktuelle måleværdier i det nederste felt (resultatlinjen). I funktioner som f.eks. Areal vises målte afstande i mellemresultatlinjerne, og det beregnede resultat vises i resultatlinjen.

#### **2.3 Displaybelysning**

Når der ikke er tilstrækkeligt lyst i omgivelserne, kobles displaybelysningen automatisk til, når man trykker på en tast. Efter 10 sekunder reduceres belysningsintensiteten til 50%. Hvis ikke man trykker på en tast inden for 20 sekunder, slukkes belysningen.

#### **BEMÆRK**

Displaybelysningen bruger ekstra strøm. Du kan derfor forvente en kortere batterilevetid, hvis displaybelysningen bruges ofte.

#### **2.4 Funktionsprincip**

Afstanden måles langs en udsendt lasermålestråle til det punkt, hvor strålen rammer en reflekterende flade. Målet identificeres entydigt på det røde lasermålepunkt. Rækkevidden afhænger af refleksionsevnen og målets overfladebeskaffenhed.

#### **2.5 Måling på ru overflader**

Ved måling på ru overflader (f.eks. groft puds) måles en gennemsnitsværdi, hvor midten af laserstrålen vægtes mere end randområdet.

#### **2.6 Måling på runde eller hældende overflader**

Hvis der sigtes meget skråt på flader, kan der under visse omstændigheder komme for lidt lysenergi eller ved retvinklet sigte for meget lysenergi til instrumentet. I begge tilfælde anbefales det at anvende målpladerne PDA 50, PDA 51 eller PDA 52.

#### **2.7 Måling på våde eller glinsende overflader**

I det omfang laserafstandsmåleren kan sigte mod fladen, vil der blive målt et pålideligt resultat på målepunktet. Ved stærkt spejlende flader må man forvente en mindre rækkevidde eller målinger til lysrefleksen.

#### **2.8 Måling på transparente overflader**

Der kan som hovedregel måles afstande til lysgennemskinnelige materialer som f.eks. væsker, styropor, skumplast osv. Der trænger lys igennem sådanne materialer, hvorved der kan opstå målefejl. Der kan ligeledes opstå målefejl ved måling gennem glas, eller hvis der befinder sig objekter inden for målelinjen.

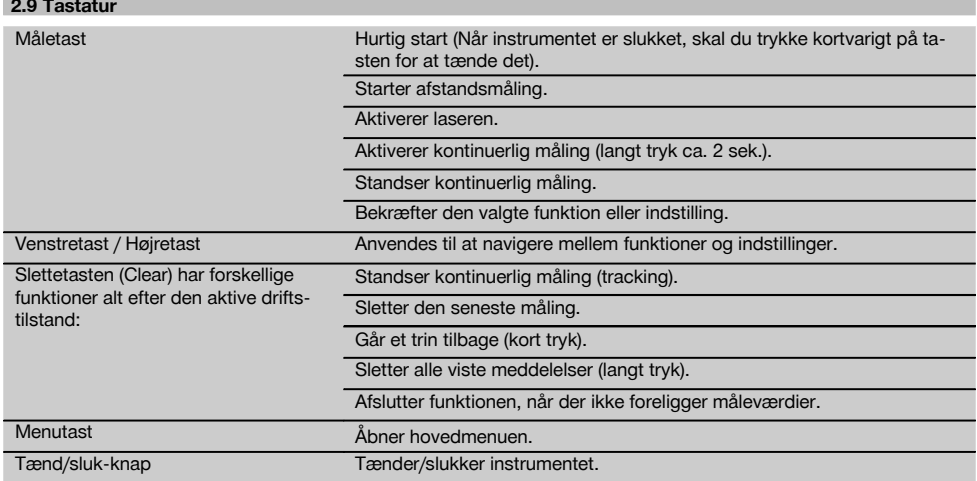

## **2.10 Leveringsomfang**

the company of

- 1 Laserafstandsmåler PD‑I
- 2 Batterier
- 1 Taske
- 1 Brugsanvisning
- 1 Producentcertifikat
- 1 Strop
- 1 Brugerbrochure

## **3 Tilbehør**

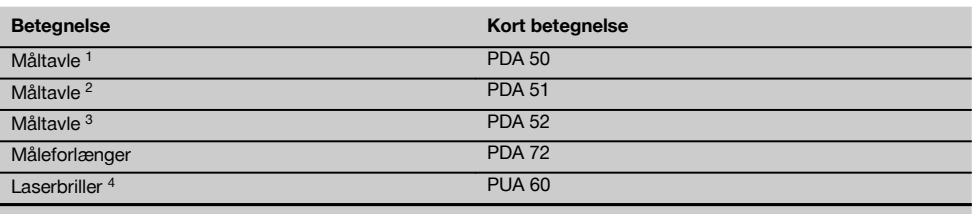

1 Med refleksionsbelægning (120x130 mm)

2 Hvid (120x130 mm)

3 Med refleksionsbelægning (210x297 mm)

4 Forøger laserstrålens synlighed ved vanskelige lysforhold.

## **4 Tekniske specifikationer**

Ret til tekniske ændringer forbeholdes!

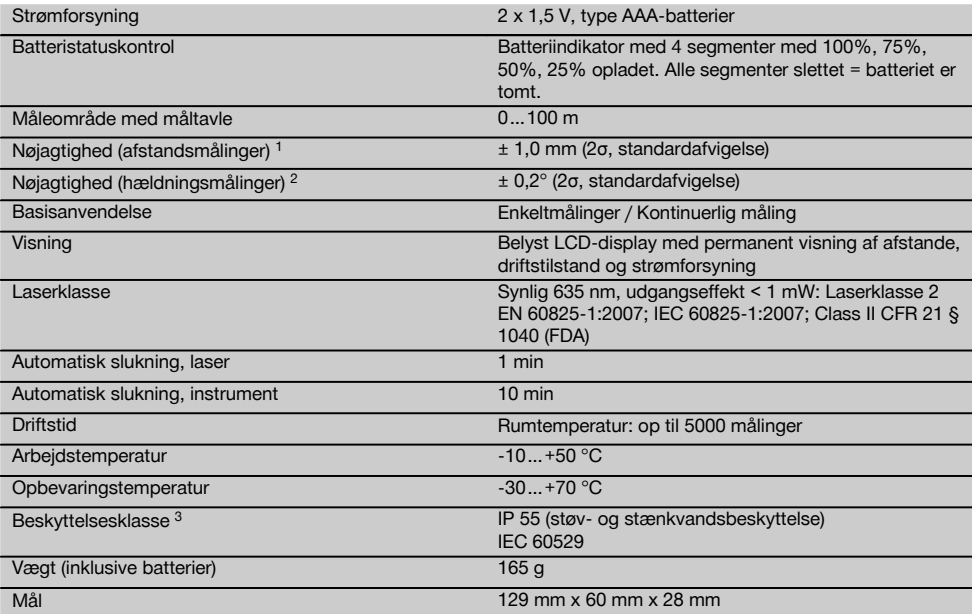

1 Påvirkninger som f.eks. store temperaturudsving, fugt, stød, fald, etc. kan have indflydelse på præcisionen. Medmindre andet fremgår, er instrumentet justeret eller kalibreret under omgivende standardbetingelser (MIL-STD-810G). Ved afstandsmålinger skal man altid regne med en ekstra afstandsafhængig fejl på 0,02 mm pr. meter.

2 Referencen for hældningsføleren er instrumentets bagside (batterirum). Påvirkninger som f.eks. store temperaturudsving, fugt, stød, fald, etc. kan have indflydelse på præcisionen. Medmindre andet fremgår, er instrumentet justeret eller kalibreret under omgivende standardbetingelser (MIL-STD-810G).

3 undtagen batterirum

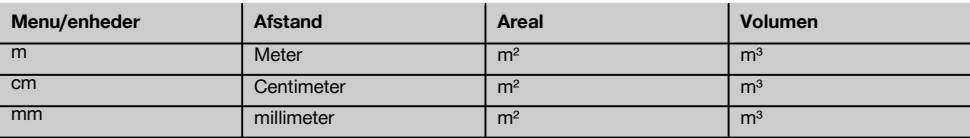

### **5 Sikkerhedsanvisninger**

**Ud over de sikkerhedstekniske forskrifter i de enkelte afsnit i denne brugsanvisning skal følgende retningslinjer altid overholdes.**

**Opbevar alle sikkerhedsanvisninger og instruktioner til senere brug.**

#### **5.1 Grundlæggende sikkerhedsanvisninger**

- a) **Undlad at deaktivere sikkerhedsanordninger og fjerne advarselsskilte af nogen art.**
- b) **Opbevar laseren utilgængeligt for børn.**
- c) Der kan forekomme højere stråling end klasse 2, hvis de korrekte procedurer ikke overholdes, når kabinet-

tet åbnes. **Fjernbetjeningen må kun repareres af Hiltis kundeservice.**

- d) **Det er ikke tilladt at modificere eller tilføje ekstra dele til instrumentet.**
- e) **Kontrollér hver gang før brug, at instrumentet fungerer korrekt.**
- f) Målinger på dårligt reflekterende baggrunde i stærkt reflekterende omgivelser kan resultere i forkerte måleværdier.
- g) Målinger taget gennem glasplader eller andre objekter kan være unøjagtige.
- h) Måleresultatet kan blive forkert ved hurtigt ændrede målebetingelser, f.eks. personer, som løber gennem målestrålen.
- i) **Ret aldrig instrumentet mod solen eller andre stærke lyskilder.**
- j) **Tag hensyn til påvirkning fra omgivelserne. Brug ikke fjernbetjeningen, hvis der er risiko for brand eller eksplosion.**
- k) **Der kan opstå farlige situationer ved anvendelse af instrumentet og det tilhørende udstyr, hvis det anvendes af personer, der ikke er blevet undervist i dets brug, eller hvis det ikke anvendes korrekt i henhold til forskrifterne i denne brugsanvisning.**
- l) **Brug kun originalt Hilti-tilbehør og ekstraudstyr for at undgå ulykker.**
- m) **Overhold forskrifterne i denne brugsanvisning med hensyn til drift, rengøring og vedligeholdelse.**

#### **5.2 Korrekt indretning af arbejdspladsen**

- a) **Undgå at stå i akavede stillinger, når du arbejder på en stige. Sørg for at have et sikkert fodfæste, og hold balancen.**
- b) **Hvis instrumentet flyttes fra en meget lav temperatur ind i varmere omgivelser, eller omvendt, skal det have tid til at akklimatisere, inden det tages i brug.**
- c) **Kontroller for en sikkerheds skyld de værdier, du forinden har indstillet, og tidligere indstillinger.**
- d) **Sørg for at sikre det sted, hvor instrumentet benyttes. Sørg ved opstilling af instrumentet for, at strålen ikke er rettet mod andre personer eller mod dig selv.**
- e) **Anvend kun instrumentet inden for de definerede driftsgrænser.**
- f) **Vær opmærksom på de landespecifikke bestemmelser til forebyggelse af uheld.**

#### **5.3 Elektromagnetisk kompatibilitet**

Selv om fjernbetjeningen opfylder de strenge krav i gældende direktiver, kan Hilti ikke udelukke muligheden for, at fjernbetjeningen forstyrres af stærk stråling, hvilket kan medføre en fejl. Hvis det er tilfældet eller i tilfælde af usikkerhed, skal der foretages kontrolmålinger. Hilti kan ligeledes ikke udelukke, at andre instrumenter (f.eks. navigationsudstyr i fly) forstyrres. Instrumentet modsvarer kravene i klasse A; Driftsforstyrrelser i boligområder kan ikke udelukkes.

#### **5.4 Generelle sikkerhedsforanstaltninger**

- a) **Kontrollér fjernbetjeningen før brug. Hvis fjernbetjeningen er beskadiget, skal den sendes til reparation hos Hilti.**
- b) **Hvis instrumentet har været tabt eller udsat for anden mekanisk påvirkning, skal dets nøjagtighed testes.**
- c) **Selvom instrumentet er robust konstrueret til brug på byggepladsen, bør det behandles med forsigtighed som andre elektroniske måleapparater.**
- d) **Selvom instrumentet er modstandsdygtigt over for fugt, bør det tørres af, så det er tørt, inden det lægges i transportbeholderen.**

#### **5.5 Elektrisk**

- a) **Batterierne skal opbevares utilgængeligt for børn.**
- b) **Batterierne må ikke overophedes eller brændes.** Batterierne kan eksplodere eller afgive giftige stoffer.
- c) **Batterierne må ikke oplades.**
- d) **Batterierne må ikke loddes sammen i fjernbetjeningen.**
- e) **Undgå at aflade batteriet gennem kortslutning.** Der kan i så fald opstå overophedning og forbrændinger.
- f) **Batterierne må ikke åbnes eller udsættes for kraftige mekaniske belastninger.**
- g) Sæt aldrig zink-kul-batterier i instrumentet.

#### **5.6 Laserklassificering**

Alt efter den solgte version opfylder instrumentet kravene i laserklasse 2 iht. IEC60825-1:2007 / EN60825-1:2007 og klasse II iht. CFR 21 § 1040 (FDA). Disse instrumenter kan betjenes uden yderligere beskyttelsesforanstaltninger. Øjenlågets lukkerefleks beskytter øjet, hvis man kommer til at kigge kortvarigt ind i laserstrålen. Medicin, alkohol eller narkotika kan dog forringe øjets lukkerefleks. Dog bør man, ligesom med solen, undgå at kigge direkte ind i lyskilden. Undlad at pege på andre personer med laserstrålen.

#### **5.7 Transport**

**Maskinen/instrumentet skal altid sendes uden batterier i.**

#### **6 Ibrugtagning**

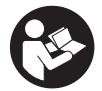

**6.1 Isætning af batterier FORSIGTIG Brug aldrig beskadigede batterier.**

#### **FORSIGTIG**

**Udskift altid hele batteriet.**

**FARE**

**Brug ikke nye og gamle batterier sammen. Undgå at bruge batterier af forskellige mærker eller med forskellige typebetegnelser.**

- 1. Åbn batteridækslet på bagsiden.<br>2. Tag batterierne ud af emballag
- 2. Tag batterierne ud af emballagen, og sæt dem i instrumentet. **BEMÆRK** Vær opmærksom på polariteten (se markeringen i batterirummet).
- 3. Luk batteridækslet.
- 4. Sørg for, at batterirummet er lukket ordentligt.

#### **6.2 Tænde / slukke for instrumentet**

- 1. Man kan tænde instrumentet med tænd/ sluk-knappen og med måletasten.
- 2. Når instrumentet er slukket, skal man trykke på tænd/ sluk-knappen: instrumentet tændes. Laseren er slukket.
- 3. Når instrumentet er tændt, skal man trykke på tænd/ sluk-knappen: Instrumentet slukkes.
- 4. Når instrumentet er slukket, skal man trykke på måletasten: Instrumentet og laseren tænder.

## da

## **6.3 Menu**

## **BEMÆRK**

Via hovedmenuen kan du få adgang til specielle funktioner og skifte indstillinger. Tryk på menutasten for at komme til hovedmenuen. Anvend venstre- eller højretasten til at navigere rundt i menuen. Den valgte funktion fremhæves. For at vælge en funktion skal du bekræfte den ved at trykke på måletasten.

#### **BEMÆRK**

Den øverste linje i hovedmenuen er listen Foretrukne, der kan konfigureres individuelt. Her kan du gemme de hyppigst anvendte funktioner (se 6.4.5 Ændring af listen Foretrukne).

I området under skillelinjen befinder der sig forskellige applikationsgrupper. Ved at bekræfte en applikationsgruppe åbnes denne, og alle funktioner i den pågældende applikationsgruppe vises.

#### **6.4 Indstillinger**

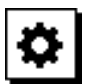

- 1. Tryk på menutasten, mens instrumentet er tændt.<br>2. Naviger til applikationsgruppen "Indstillinger" ve
- 2. Naviger til applikationsgruppen "Indstillinger" ved hjælp af højre- eller venstretasten.
- 3. Bekræft med måletasten.

#### **6.4.1 Måleenhed**

## **Label**

Måleenheden kan indstilles til m, cm eller mm. Den p.t. valgte måleenhed markeres af en sort rektangulær boks.

#### **6.4.2 Målereferencer**

# Н.

#### **BEMÆRK**

Instrumentet kan måle afstande for 5 forskellige anslag eller referencer. Du skifter mellem forkant, bagkant og gevindet på instrumentets bagside (batteridæksel) i menuen Målereferencer. Når anslagsspidsen klappes 180° ud, skifter referencen automatisk til målespidsen. Hvis måleforlænger PDA 72 (ekstratilbehør) skrues i på instrumentets underside, registreres denne automatisk af instrumentet og vises på displayet. Man kan også skrue måleforlængeren PDA 72 på bagsiden af instrumentet (batterirum) – her genkendes den dog ikke automatisk. Når målespidsen klappes ind, eller når instrumentet slukkes, ændres målereferencen altid til bagkanten. De grønne LED'er og målereferencesymbolet på displayet viser den til enhver tid valgte målereference.

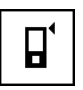

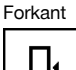

Instrumentets bagside (batterirum)

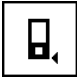

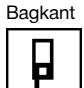

Anslagsspids

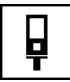

Måleforlænger PDA 72 skruet i på undersiden af instrumentet.

#### **6.4.3 Vinkelenhed**

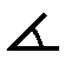

Vinklens enhed, der bestemmer, hvordan vinklen vises i funktionen Hældning, kan vises i grader, procent eller mm/m. Den p.t. valgte vinkelenhed markeres af en sort kvadratisk boks.

#### **6.4.4 Eksperttilstand Til/Fra**

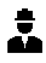

Hvis Eksperttilstand er aktiveret, kan Timer og Min/Maks samt Målereference anvendes i kombination i alle funktioner. Endvidere vises tillægsinformation ved funktionerne: areal, volumen, pythagoras, trapez, indirekte horisontal afstand og indirekte vertikal afstand. Hvis der er indstillet en målestok i menuen Indstillinger, kan denne vises i Eksperttilstand. Valgmulighederne befinder sig øverst på displayet.

#### **6.4.5 Ændring af listen Foretrukne**

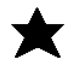

I disse indstillinger kan listen Foretrukne tilpasses. Listen Foretrukne giver hurtig adgang til de oftest anvendte funktioner.<br>1. Vælg

- Vælg den funktion, som du vil ændre, ved hjælp af venstre- eller højretasten.
- 2. Bekræft med måletasten.<br>3. Vælg den ønskede funktiv
- Vælg den ønskede funktion med venstre- eller højretasten.
- 4. Bekræft denne med måletasten.

#### **6.4.6 Aktivering af målestok**

## $1:$  $\times$

Her kan en vilkårlig målestok indstilles.

- 1. Anvend venstre- eller højretasten til at indstille den ønskede målestok.
- 2. Bekræft det pågældende tal med måletasten.
- 3. Bekræft værdierne med fluebenssymbolet. **BEMÆRK** For at anvende målestoksfunktionen skal Eksperttilstand være aktiveret.

**6.4.7 Aktivering / deaktivering af lyd**

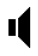

I indstillingen Aktivering/deaktivering af lyd kan du slå lyden hhv. til og fra.

- 1. Vælg den ønskede funktion med venstre- eller højretasten.
- 2. Bekræft med måletasten.

#### **6.4.8 Permanent laser**

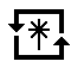

I tilstanden Permanent laser udløses en måling, hver gang der trykkes på måletasten. Laseren deaktiveres ikke efter målingen. Med denne indstilling kan flere målinger udføres meget hurtigt efter hinanden og med få tastetryk. I startskærmbilledets statuslinje vises det tilhørende symbol.

#### **6.4.9 Visning af hældningen på displayet Til/Fra**

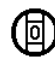

I denne menu kan visningen af hældningen i hovedskærmbilledet aktiveres eller deaktiveres.

#### **6.4.10 Kalibrering af hældningsføleren**

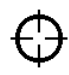

For at opnå så nøjagtige hældningsmålinger som muligt skal hældningsmåleren kalibreres regelmæssigt. Når instrumentet har været udsat for en temperaturændring eller har fået et stød, skal hældningsføleren kalibreres. Kalibreringen kræver 3 arbejdstrin.

- 1. For at starte kalibreringen skal du vælge symbolet for kalibrering af hældningsføleren.
- 2. Læg instrumentet på en vandret flade, og bekræft med måletasten.
- 3. Drej instrumentet 180° vandret, og tryk på måletasten.

**BEMÆRK** Hældningsføleren er nu kalibreret.

#### **6.4.11 Instrumentinformation**

Her finder du information om instrumentet, f.eks. softwareversion, hardwareversion og serienummer.

#### **6.4.12 Gendannelse af standardindstillinger**

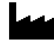

Med denne funktion kan du gendanne standardindstillingerne.

#### **6.5 Målehjælpemidler**

#### **6.5.1 Måling med målespids 8 4**

Ved måling af rumdiagonaler eller ud fra utilgængelige hjørner kan du med fordel anvende målespidsen.<br>1. Slå målespidsen 90° ud.

- Slå målespidsen 90° ud.
- Målespidsen kan nu anvendes som anslag.
- 2. Slå målespidsen 180° ud. Målereferencen omstilles automatisk. Instrumentet registrerer den forlængede målereference.

#### **6.5.2 Måling med måletavle PDA 50/51/52** 5

#### **BEMÆRK**

Der skal måles så nær lodret på målpladen som muligt for at opnå pålidelige afstandsmålinger.

#### **BEMÆRK**

For at opnå et helt nøjagtigt måleresultat med målpladen skal man lægge 1,2 mm til den målte afstand.

da

Ved måling af afstande til yderkanter (f.eks. husets ydermur, indhegninger osv.) kan du lægge hjælpemidler såsom brædder, teglsten eller andre egnede genstande an mod yderkanten som sigtemærke. Over større afstande og under ugunstige lysforhold (stærkt solskin) anbefales det at anvende målpladerne PDA 50, PDA 51 eller PDA 52.

Målpladen PDA 50 består af fast kunststof med en særlig reflekterende overflade. Målpladen kan med fordel anvendes på afstande over 10 m under dårlige lysforhold.

Målpladen PDA 51 har ikke en reflekterende overflade og kan med fordel anvendes under dårlige lysforhold og ved kortere afstande.

Målpladen PDA 52 er har den samme reflekterende overflade som PDA 50, men er væsentligt større (210 x 297 mm). Derved kan man væsentligt lettere ramme målpladen over større afstande.

#### **6.5.3 Måling med laserbrille PUA 60 BEMÆRK**

Dette er ikke laserbeskyttelsesbriller, og de beskytter ikke øjnene mod laserstråler. Du må ikke benytte brillerne i trafikken på grund af deres reducering af farvesynet, og du må ikke se direkte på solen.

Laserbrillen PUA 60 gør det betydeligt lettere at se laserstrålen.

#### **6.5.4 Måling med måleforlænger PDA 72 BEMÆRK**

Måleforlængeren er fremstillet af aluminium og udstyret med et ikke-ledende greb af kunststof.

Hvis måleforlænger PDA 72 (ekstratilbehør) skrues i på instrumentets underside, registreres denne automatisk af instrumentet og vises på displayet. Instrumentet registrerer den forlængede målereference. Man kan også skrue måleforlængeren PDA 72 på bagsiden af instrumentet (batterirum) – her genkendes den dog ikke automatisk. Alt efter den konkrete opgave kan referencen tilpasses manuelt (se kapitel "Målereferencer").

## **7 Anvendelse**

#### **7.1 Afstandsmålinger**

#### **BEMÆRK**

Ved alle funktioner understøttes de enkelte trin af grafiske visninger.

#### **BEMÆRK**

Hvis der forekommer en målefejl under en kontinuerlig måling, og man standser den kontinuerlige måling med endnu et tryk på måletasten, vises den sidste gyldige afstand.

#### **BEMÆRK**

Når en funktion startes, er laseren allerede aktiveret.

#### **BEMÆRK**

De mest præcise resultater opnår du, hvis alle målinger på instrumentet udføres i samme funktion fra samme anslagssted og drejeakse.

#### **7.1.1 Måletilstand**

Afstandsmålinger kan foretages i to forskellige målemodusser: enkelt måling og kontinuerlig måling. Kontinuerlig måling bruges ved afmærkning af givne afstande eller længder og på steder, hvor det er svært at måle afstande, f.eks. på hjørner, på kanter, i nicher osv.

#### **7.1.1.1 Enkeltmåling**

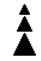

Hvis instrumentet er slukket, kan du tænde det med tænd/sluk-knappen eller måletasten. Hvis instrumentet tændes med måletasten, aktiveres laseren automatisk, og trin et kan springes over.

- 1. Tryk på måletasten for at tænde laseren.<br>2. Sigt mod målet, og tryk på måletasten.
- Sigt mod målet, og tryk på måletasten. Den målte afstand vises som regel på resultatlinjen inden for 1 sekund.

#### **7.1.1.2 Kontinuerlig måling**

#### **BEMÆRK**

Ved kontinuerlig måling opdateres afstandene på resultatlinjen med ca. 6 - 10 målinger i sekundet. Dette afhænger af måloverfladens refleksionsevne. Hvis bip-tonen er slået til, signaleres kontinuerlig måling med bip-tonen ca. 2-3 gange i sekundet.

1. Tryk på måletasten, og hold den inde i ca. 2 sekunder for at aktivere kontinuerlig måling.

2. Man kan standse målingen ved at trykke på måletasten igen.

Den sidste gyldige måling vises på resultatlinjen.

#### **7.1.2 Måling i lyse omgivelser**

Over større afstande og i meget lyse omgivelser anbefales det at anvende målpladerne PDA 50, PDA 51 og PDA 52.

#### **7.1.3 Målerækkevidde**

#### **7.1.3.1 Forlænget rækkevidde**

Målinger i mørke, tusmørke og på mål, der er i skygge, samt målinger, hvor instrumentet er i skygge, forlænger i reglen rækkevidden.

Målinger, hvor man anvender målpladerne PDA 50, PDA 51 og PDA 52 forlænger rækkevidden.

#### **7.1.3.2 Reduceret målerækkevidde**

Målinger i meget lyse omgivelser, eksempelvis i sollys eller ekstremt kraftigt projektørlys, kan bevirke, at rækkevidden reduceres.

Hvis man måler gennem glas, eller når der er objekter inden for målelinjen, kan det reducere rækkevidden.

Hvis man måler på matgrønne, blå, sorte eller våde og glinsende overflader, kan det reducere rækkevidden.

#### **7.2 Addition / subtraktion af afstande**

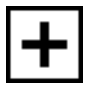

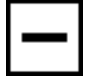

Enkeltafstande kan nemt adderes og subtraheres.

Med addition kan man f.eks. bestemme vindues- og dørlysninger eller lægge flere delafstande sammen til en samlet afstand.

Med subtraktion kan man f.eks. bestemme afstanden fra underkanten af et rør til loftet. Ved denne beregning trækkes afstanden fra gulvet til rørets underkant fra afstanden til loftet. Trækkes rørets diameter også fra, bliver resultatet afstanden mellem rørets overkant og loftet.

- 1. Tryk på måletasten (laserstrålen er tændt).<br>2. Ret instrumentet mod målepunktet.
- 2. Ret instrumentet mod målepunktet.
- 3. Tryk på måletasten.
- Den første afstand måles og vises (laseren slukkes). 4. Vælg den ønskede regnealgoritme med højre- eller venstretasten.
- 5. Tryk på måletasten. Laserstrålen aktiveres.
- 6. Ret instrumentet mod det næste målepunkt.

7. Tryk på måletasten. Den anden afstand måles og vises i mellemresultatlinjen. Resultatet af additionen/subtraktionen vises i resultatlinjen. Du kan addere og subtrahere et vilkårligt antal afstande. **BEMÆRK** Når du i en funktion ser + og – i målefunk-

tionsfeltet, kan du addere eller subtrahere en anden måling i samme funktion. Hvis du f.eks. befinder dig i arealfunktionen, kan du addere eller subtrahere flere flader i relation til den netop målte flade ved at bruge højre- eller venstretasten.

#### **7.3 Måling af arealer og volumen**

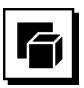

Hvis du vil måle arealer eller volumen, skal du vælge applikationsgruppen Arealer og volumen. Vælg den funktion, der passer til dit formål.

#### **7.3.1 Måling af rektangulære arealer**

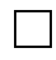

De enkelte trin i arealmålingen understøttes af de grafiske figurer i displayet. For at kunne måle et rektangulært areal kræves tre afstande. Et rums grundareal bestemmes f.eks. på følgende måde:

- 1. Vælg funktionen til det rektangulære areal i applikationsgruppen Arealer og volumen.
- 2. Ret instrumentet mod målepunktet.<br>3. Trvk på måletasten
	- 3. Tryk på måletasten. Rumbredden måles og vises i mellemresultatlinjen. Figuren på displayet opfordrer derefter automatisk til at måle rummets længde.
- 4. Ret instrumentet mod det næste målepunkt for at måle rummets længde.
- 5. Tryk på måletasten. Den anden afstand måles, arealet beregnes med det samme og det vises på resultatlinjen.

#### **7.3.2 Måling af trekantede arealer**

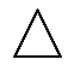

De enkelte trin i arealmålingen understøttes af de grafiske figurer i displayet. For at kunne måle et trekantet areal kræves tre afstande. Et rums grundareal bestemmes f.eks. på følgende måde:

1. Vælg funktionen til det trekantede areal i applikationsgruppen Arealer og volumen.

- 2. Ret instrumentet mod målepunktet.<br>3. Trvk på måletasten.
- 3. Tryk på måletasten. Den første afstand måles og vises i mellemresultatlinjen.

Derefter opfordrer grafikken automatisk til at måle den anden afstand.

- 4. Ret instrumentet mod det næste målepunkt.
- 5. Tryk på måletasten. Den anden afstand måles og vises i mellemresultatlinjen. Derefter opfordrer grafikken automatisk til at måle den tredje afstand.
- 6. Ret instrumentet mod det næste målepunkt.
- 7. Tryk på måletasten. Den tredje afstand måles, arealet beregnes med det samme, og det vises på resultatlinjen.

#### **7.3.3 Måling af volumen**

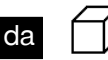

De enkelte trin i volumenmålingen understøttes af de grafiske figurer i displayet. Et rums volumen bestemmes f.eks. på følgende måde:

- 1. Vælg funktionen for en ternings volumen i applikationsgruppen Arealer og volumen.
- 2. Ret instrumentet mod målepunktet.
- 3. Tryk på måletasten. Den første afstand måles og vises i mellemresultatlinien.

Derefter opfordrer grafikken automatisk til at måle den anden afstand.

- 4. Ret instrumentet mod det næste målepunkt.
- 5. Tryk på måletasten.

Den anden afstand måles og vises i mellemresultatlinjen.

Derefter opfordrer grafikken automatisk til at måle den tredje afstand.

- 6. Ret instrumentet mod det næste målepunkt.<br>7 Trvk på måletasten.
- 7. Tryk på måletasten.

Den tredje afstand måles, volumenen beregnes med det samme og vises i resultatlinjen.

#### **7.3.4 Måling af cylindervolumen**

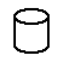

De enkelte trin i volumenmålingen understøttes af de grafiske figurer i displayet. For at beregne en cylindervolumen kræves to afstande. En silos volumen bestemmes f.eks. på følgende måde:

- 1. Vælg funktionen for cylindervolumen i applikationsgruppen Arealer og volumen.
- 2. Juster instrumentet i forhold til målpunktet for at måle cylinderens højde.

3. Tryk på måletasten.

Den første afstand måles og vises i mellemresultatlinien.

Derefter opfordrer grafikken automatisk til at måle den anden afstand.

- 4. Juster instrumentet i forhold til det næste målpunkt for at måle cylinderens diameter.
- 5. Tryk på måletasten. Den anden afstand måles, volumenen beregnes med det samme og vises i resultatlinjen.

#### **7.4 Trapezfunktioner**

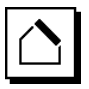

#### **BEMÆRK**

Som hovedregel skal man ved et indirekte måleresultat påregne en reduceret nøjagtighed, der ligger noget under instrumentets nøjagtighed. For at opnå det bedst mulige resultat skal geometrien være i orden (f.eks. ret vinkel og trekantsforhold). Man opnår de bedste resultater, når man måler omhyggeligt ved hjørnerne, når alle målepunkter ligger i samme plan, og når man måler tættere på objektet snarere end langt fra det.

#### **BEMÆRK**

Ved alle indirekte målinger er det vigtigt at være opmærksom på, at alle målinger ligger inden for et lodret eller vandret plan.

Trapezfunktioner kan anvendes f.eks. til at bestemme et tags længde. Trapezfunktionen beregner målafstanden ved hjælp af tre målte afstande. Trapezfunktionen med hældning beregner målafstanden ved hjælp af tre målte afstande og en hældningsvinkel.

#### **7.4.1 Trapezfunktion (3 afstande)**

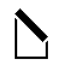

De enkelte trin i trapezfunktionen understøttes af de grafiske figurer i displayet. For at udføre trapezfunktionen kræves tre afstande. Et tags længde bestemmes f.eks. på følgende måde:

- 1. Vælg funktionen til trapezen i applikationsgruppen Trapezfunktioner.
- 2. Ret instrumentet mod målepunktet.
- 3. Tryk på måletasten. Den første afstand måles og vises i mellemresultatlinien.

Derefter opfordrer grafikken automatisk til at måle den anden afstand.

4. Ret instrumentet mod det næste målepunkt.

- 5. Tryk på måletasten. Den anden afstand måles og vises i mellemresultatlinien.
- 6. Ret instrumentet mod det næste målepunkt.<br>7. Tryk på måletasten
- 7. Tryk på måletasten. Den tredje afstand måles, målafstanden beregnes med det samme og vises i resultatlinjen.
- **7.4.2 Trapezfunktion med hældning (2 afstande, 1 vinkel)**

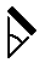

#### **BEMÆRK**

For at opnå nøjagtige måleresultater skal du kalibrere hældningsføleren, før du anvender funktionen.

#### **BEMÆRK**

Ved måling med hældninger må instrumentet ikke hældes til siden. Der vises i så fald en advarsel i displayet, og det er da ikke muligt at foretage en måling for at undgå målefejl.

De enkelte trin i trapezfunktionen med hældning understøttes af de grafiske figurer i displayet. For at udføre en trapezfunktion med hældning kræves to afstande og en vinkel. Et tags længde bestemmes f.eks. på følgende måde:

- 1. Vælg funktionen til trapezen med hældning i applikationsgruppen Trapezfunktioner.
- 2. Ret instrumentet mod målepunktet.
- 3. Tryk på måletasten.

Den første afstand måles og vises i mellemresultatlinien.

Derefter opfordrer grafikken automatisk til at måle den anden afstand.

- 4. Ret instrumentet mod det næste målepunkt.<br>5 Trvk på måletasten.
- 5. Tryk på måletasten.

Den anden afstand måles og vises i mellemresultatlinjen. Samtidig måles hældningsvinklen.

Målafstanden beregnes omgående og vises i resultatlinjen.

#### **7.5 Pythagorasfunktioner**

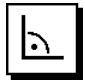

#### **BEMÆRK**

Som hovedregel skal man ved et indirekte måleresultat påregne en reduceret nøjagtighed, der ligger noget under instrumentets nøjagtighed. For at opnå det bedst mulige resultat skal geometrien være i orden (f.eks. ret vinkel og trekantsforhold). Man opnår de bedste resultater, når man måler omhyggeligt ved hjørnerne, når alle målepunkter ligger i samme plan, og når man måler tættere på objektet snarere end langt fra det.

#### **BEMÆRK**

Systemet kontrollerer, om de geometriske forhold tillader en resultatberegning. Et ugyldigt resultat, fremkaldt af en utilfredsstillende geometri, vises med en advarselstrekant i resultatlinjen. I dette tilfælde skal en eller flere afstande måles igen.

#### **BEMÆRK**

Ved alle indirekte målinger er det vigtigt at være opmærksom på, at alle målinger ligger inden for et lodret eller vandret plan.

En indirekte afstand kan findes ved hjælp af flere afstandsmålinger samt pythagoras' læresætning. Variant med enkelt pythagoras som en trekant med to målte afstande. Variant med dobbelt pythagoras med sammensatte trekanter. Sammensatte pythagoras-varianter med to difference-trekanter.

#### **7.5.1 Enkel Pythagoras**

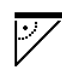

Følg den grafiske visning, som angiver de afstande, der skal måles, med blinkende trekantssider. Hvis de nødvendige afstande er målt, beregnes resultatet og vises i resultatlinjen.

- 1. Vælg funktionen for enkel Pythagoras i applikationsgruppen Pythagorasfunktioner.
- 2. Ret instrumentet mod målepunktet.<br>3. Trvk på måletasten
	- 3. Tryk på måletasten. Den første afstand måles og vises i mellemresultatlinien.

Derefter opfordrer grafikken automatisk til at måle den anden afstand.

4. Ret instrumentet mod det næste målepunkt.

**BEMÆRK** Vær opmærksom på, at den anden afstand skal være retvinklet i forhold til målafstanden for at sikre nøjagtige måleresultater.

5. Tryk på måletasten.

Den anden afstand måles og vises i mellemresultatlinjen. Målafstanden beregnes omgående og vises i resultatlinjen.

#### **7.5.2 Dobbelt Pythagoras**

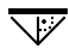

Følg den grafiske visning, som angiver de afstande, der skal måles, med blinkende trekantssider. Hvis de nødvendige afstande er målt, beregnes resultatet og vises i resultatlinjen.

- 1. Vælg funktionen for dobbelt Pythagoras i applikationsgruppen Pythagorasfunktioner.
- 2. Ret instrumentet mod målepunktet.

3. Tryk på måletasten. Den første afstand måles og vises i mellemresultatlinien.

Derefter opfordrer grafikken automatisk til at måle den anden afstand.

- 4. Ret instrumentet mod det næste målepunkt. **BEMÆRK** Vær opmærksom på, at den anden afstand skal være retvinklet i forhold til målafstanden for at sikre nøjagtige måleresultater.
- 5. Tryk på måletasten. Den anden afstand måles og vises i mellemresultatlinien.

Derefter opfordrer grafikken automatisk til at måle den tredje afstand.

- 6. Ret instrumentet mod det næste målepunkt.
- 7. Tryk på måletasten.

Den tredje afstand måles og vises i mellemresultatlinien.

Målafstanden beregnes omgående og vises i resultatlinien.

#### **7.5.3 Sammensat Pythagoras**

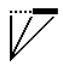

Følg den grafiske visning, som angiver de afstande, der skal måles, med blinkende trekantssider. Hvis de nødvendige afstande er målt, beregnes resultatet og vises i resultatlinjen.

- 1. Vælg funktionen for sammensat Pythagoras i applikationsgruppen Pythagorasfunktioner.
- 2. Ret instrumentet mod målepunktet.<br>3. Trvk på måletasten.
- 3. Tryk på måletasten.

Den første afstand måles og vises i mellemresultatlinien.

Derefter opfordrer grafikken automatisk til at måle den anden afstand.

- 4. Ret instrumentet mod det næste målepunkt.<br>5. Tryk på måletasten
- 5. Tryk på måletasten.

Den anden afstand måles og vises i mellemresultatlinjen.

6. Ret instrumentet mod det næste målepunkt. **BEMÆRK** Vær opmærksom på, at den tredje afstand skal være retvinklet i forhold til målafstanden for at sikre nøjagtige måleresultater.

7. Tryk på måletasten. Den tredje afstand måles og vises i mellemresultatlinjen. Målafstanden beregnes omgående og vises i resultatlinjen.

#### **7.6 Indirekte målinger**

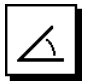

#### **BEMÆRK**

Som hovedregel skal man ved et indirekte måleresultat påregne en reduceret nøjagtighed, der ligger noget under instrumentets nøjagtighed. For at opnå det bedst mulige resultat skal geometrien være i orden (f.eks. ret vinkel og trekantsforhold). Man opnår de bedste resultater, når man måler omhyggeligt ved hjørnerne, når alle målepunkter ligger i samme plan, og når man måler tættere på objektet snarere end langt fra det.

#### **BEMÆRK**

For at opnå nøjagtige måleresultater skal du kalibrere hældningsføleren, før du anvender funktionerne.

#### **BEMÆRK**

Ved måling med hældninger må instrumentet ikke hældes til siden. Der vises i så fald en advarsel i displayet, og det er da ikke muligt at foretage en måling for at undgå målefejl.

#### **BEMÆRK**

Ved alle indirekte målinger er det vigtigt at være opmærksom på, at alle målinger ligger inden for et lodret eller vandret plan.

Indirekte målinger hjælper til at bestemme afstande, som ikke kan måles direkte. Indirekte afstande kan måles få flere afstande.

#### **7.6.1 Indirekte vandret afstand (1 vinkel, 1 afstand)**

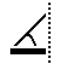

Denne funktion egner sig især til at måle en vandret afstand, hvor målet er skjult af en forhindring. Følg den grafiske visning, som angiver den afstand, der skal måles. Hvis den nødvendige afstand og hældning er målt, beregnes resultatet og vises i resultatlinjen.

- 1. Vælg funktionen til indirekte vandret afstand i applikationsgruppen Indirekte målinger.
- 2. Ret instrumentet mod målepunktet.<br>3. Trvk på måletasten.
- 3. Tryk på måletasten.

Afstanden og hældningsvinklen måles og vises i mellemresultatlinjen.

Målafstanden beregnes omgående og vises i resultatlinien.

#### **7.6.2 Indirekte lodret afstand II (2 vinkler, 2 afstande)**

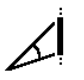

Denne funktion egner sig især til at måle en lodret afstand på en vælg, når der ikke er nogen mulighed for direkte adgang (f.eks.: etagehøjden på en bygning). Følg den grafiske visning, som angiver de afstande, der skal måles. Hvis de nødvendige to afstande og hældningsvinkler er målt, beregnes resultatet og vises i måleresultatlinjen.

- 1. Vælg funktionen til indirekte lodret afstand i applikationsgruppen Indirekte målinger.
- 2. Ret instrumentet mod målepunktet.

3. Tryk på måletasten. Den første afstand og vinklen måles og vises i mellemresultatlinjen.

Derefter opfordrer grafikken automatisk til at måle den anden afstand.

- 4. Ret instrumentet mod det næste målepunkt.<br>5. Tryk på måletasten
- 5. Tryk på måletasten.

Afstanden og hældningsvinklen måles og vises i mellemresultatlinjen.

Målafstanden beregnes omgående og vises i resultatlinjen.

#### **7.6.3 Målinger på loftet (2 vinkler, 2 afstande)**

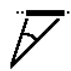

#### **BEMÆRK**

Vær især opmærksom på, at målepunkterne og måleudgangspunktet ligger i samme lodrette plan.

Denne funktion egner sig især til at måle en afstand på en loftsflade. Følg den grafiske visning, som angiver de afstande, der skal måles. Hvis de nødvendige to afstande og hældningsvinkler er målt, beregnes resultatet og vises i måleresultatlinjen.<br>1 Vælg funktione

- 1. Vælg funktionen til indirekte måling på loftet i applikationsgruppen Indirekte målinger.
- 2. Ret instrumentet mod målepunktet.
- 3. Tryk på måletasten. Den første afstand og vinklen måles og vises i mellemresultatlinjen.

Derefter opfordrer grafikken automatisk til at måle den anden afstand.

- 4. Ret instrumentet mod det næste målepunkt.
- 5. Tryk på måletasten. Afstanden og hældningsvinklen måles og vises i mellemresultatlinjen.

Målafstanden beregnes omgående og vises i resultatlinien.

#### **7.7 Specialfunktioner**

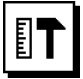

#### **7.7.1 Hældningsfunktion**

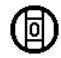

#### **BEMÆRK**

Referencen for hældningsføleren er instrumentets bagside (batterirum).

I hældningsfunktionen vises den aktuelle hældning grafisk og numerisk. Alt efter hvilken vinkelenhed der er angivet i indstillingerne, vises den aktuelle hældning i grader, procent eller mm/m. Når du trykker på måletasten i denne funktion, gemmes den aktuelle hældning.

#### **7.7.2 Malerflade**

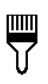

Med funktionen Malerflade kan man eksempelvis opmåle fladerne på vægge i et rum. Her udregnes summen af alle væglængder, som så ganges med rumhøjden.

- 1. Vælg funktionen Malerflade i applikationsgruppen Specialfunktioner.
- 2. Ret instrumentet mod målpunktet for den første rumlængde.
- 3. Tryk på måletasten. Den første afstand måles og vises i mellemresultatlinien.
- 4. Juster instrumentet i forhold til den næste rumlængde, og udfør målingen ved at trykke på måletasten.

Den anden afstand måles og vises i mellemresultatlinjen. Mellemresultatet fremhævet med fed er de opsummerede rumlængder.

- 5. Gentag denne procedure, indtil alle rumlængder er målt.
- 6. Når alle rumlængder er målt, skal du trykke på højretasten for at skifte til rumhøjden.
- 7. Bekræft med måletasten.
- 8. Juster instrumentet i forhold til rumhøjden, og udfør målingen ved at trykke på måletasten. Rumhøjden måles og vises i mellemresultatlinjen. Malerfladen beregnes omgående og vises i resultatlinjen.

**BEMÆRK** Det muligt at addere flader til og subtrahere flader fra den beregnede malerflade. Vælg plus eller minus ved hjælp af højre- eller venstretasten. Bekræft med måletasten. Mål nu længden og bredden af fladen. Fladen beregnes omgående og adderes til eller subtraheres fra malerfladen. På skærmen ser du resultatet af den oprindelige malerflade, længden og bredden af den seneste måling og fladen samt malerfladen plus / minus den nye beregnede flade.

#### **7.7.3 Afsætningsfunktion**

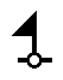

Med instrumentet kan målt eller angivet masse, f.eks. ved indbygning af bjælker, sættes af og markeres.

- 1. Vælg funktionen Afsætning i applikationsgruppen Specialfunktioner.
- 2. Indtast afstanden manuelt.<br>3. Vælg tastatursymbolet ved
- Vælg tastatursymbolet ved hjælp af venstre- eller højretasten for at indtaste afstanden manuelt.
- 4. Bekræft med måletasten.<br>5. Vælg de relevante tal med
- Vælg de relevante tal med venstre- eller højretasten.
- 6. Bekræft tallene med måletasten.
- 7. Bekræft værdierne med fluebenssymbolet i nederste højre hjørne.
- 8. Vælg nu symbolet med det lille flag ved hjælp af venstre- eller højretasten.

**BEMÆRK** Den valgte afstand vises nu inden for to små flag.

9. Tryk på måletasten for at begynde målingen. Pilene på billedskærmen viser, i hvilken retning du skal bevæge instrumentet. Når målafstanden er nået, vises sorte pile over og

under afstanden.

10. For at mangedoble afstanden skal du fortsætte med instrumentet.

I højre side vises, hvor ofte du allerede har afsat den ønskede afstand.

- 11. Tryk på måletasten for at afslutte målingen. **BEMÆRK** Når afsætningsafstanden nås, vises den aktuelle reference på displayet for at lette markeringen.
- **BEMÆRK** I stedet for manuel indtastning kan den nødvendige afstand også måles. I så fald skal du vælge symbolet for enkeltmåling og bekræfte med måletasten. Derefter kan du måle den ønskede afsætningsafstand.

#### **7.7.4 Funktionen Min./Maks. Delta**

## $\Delta$ l<sub>I</sub>

Maksimum-målingen anvendes hovedsageligt til bestemmelse af diagonaler, minimum-målingen til bestemmelse eller placering af parallelle objekter eller til måling på utilgængelige steder.

Maksimum-målingen benytter kontinuerlig måling og opdaterer hele tiden visningen, når den målte afstand bliver større.

Minimum-målingen benytter kontinuerlig måling og opdaterer hele tiden visningen, når den målte afstand bliver mindre.

Kombinationen af maksimum- og minimumafstand gør det muligt at bestemme afstandsforskelle meget enkelt og hurtigt. På den måde kan man enkelt og sikkert bestemme rørafstande under lofter eller afstande mellem to objekter på utilgængelige steder.

- 1. Vælg funktionen Min./Maks. Delta i applikationsgruppen Specialfunktioner.
- 2. Ret instrumentet mod målepunktet.
- 3. Tryk på måletasten. Kontinuerlig måling startes. I displayfeltet MIN og MAX opdateres visningen, når afstanden øges eller formindskes I feltet Delta beregnes forskellen mellem Min. og Maks.
- 4. Tryk på måletasten for at standse målingen. De senest målte afstande vises i resultatlisten

#### **7.7.5 Timer**

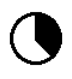

Timerfunktionen virker som på et kamera. Hvis du åbner timerfunktionen og trykker på måletasten, udløses målingen med 2 sekunders forsinkelse. For at indstille timeren til 5 eller 10 sekunder skal du bevæge højretasten hen på det symbol, som angiver sekunderne. Med måletasten kan du nu vælge perioden for timeren. Gå tilbage til målesymbolet med højre- eller venstretasten for at udløse den forsinkede måling. Timeren kan afbrydes med C-tasten.

#### **7.7.6 Funktionen Offset**

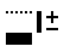

Funktionen Offset adderer eller subtraherer automatisk en defineret værdier til/fra alle målinger. Denne værdi kan indtastes manuelt eller opmåles.

- 1. Vælg funktionen Offset i applikationsgruppen Specialfunktioner.
- 2. Vælg tastatursymbolet ved hjælp af venstre- eller højretasten for at indtaste afstanden manuelt.
- 3. Bekræft med måletasten.<br>4. Vælg de relevante tal med
- 4. Vælg de relevante tal med venstre- eller højretasten.<br>5. Bekræft tallene med måletasten.
- 5. Bekræft tallene med måletasten.<br>6. Bekræft værdierne med fluebens:
- 6. Bekræft værdierne med fluebenssymbolet i nederste højre hjørne.
- 7. Vælg nu Offset-symbolet ved hjælp af venstre- eller højretasten. Det valgte Offset vises nu i øverste område af displayet. Enhver afstandsmåling, som du foretager nu, adderes til eller subtraheres fra den valgte offset-værdi (alt efter den indtastede offsetværdis fortegn).

**BEMÆRK** I stedet for manuel indtastning kan den nødvendige offset-værdi også måles. I så fald skal du vælge symbolet for enkeltmåling og bekræfte med måletasten. Derefter kan du måle den ønskede offset-afstand.

#### **7.7.7 Datahukommelse**

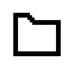

Instrumentet gemmer måleværdier og funktionsresultater løbende. Alt efter funktionsomfang gemmes der på denne måde op til 30 visninger inklusive grafiske symboler.

Hvis datahukommelsen allerede er fyldt med 30 visninger, og en ny visning overføres til hukommelsen, slettes den "ældste" visning i hukommelsen.

Man kan slette den samlede datahukommelse ved at trykke C-tasten på hukommelsesindikatoren ned i ca. 2 sekunder.

## **8 Rengøring og vedligeholdelse**

#### **8.1 Rengøring og aftørring**

- 1. Pust støv af linserne.<br>2. Undlad at berøre lins
- 2. Undlad at berøre linsen med fingrene.
- 3. Der må kun anvendes rene og bløde klude; de kan om nødvendigt vædes med ren alkohol eller lidt vand.

**BEMÆRK** Undlad at anvende andre væsker, da de kan angribe plastdelene.

4. Vær opmærksom på temperaturgrænseværdierne ved opbevaring af udstyret, specielt om vinteren / sommeren.

#### **8.2 Opbevaring**

Apparater, der er blevet våde, bør pakkes ud. Apparater, transportkasse og tilbehør skal tørres af (ved højst 40 °C) og rengøres. Udstyret må først pakkes ned igen, når det er helt tørt.

Hvis apparatet har ligget ubrugt hen i længere tid eller er blevet transporteret langt, skal der gennemføres en kontrolmåling, inden det tages i brug igen.

Tag batterierne ud af apparatet før længere tids opbevaring. Batterier, som lækker, kan beskadige apparatet.

#### **8.3 Transport**

Til transport eller forsendelse af udstyret bør enten Hiltiemballagen eller en lignende egnet emballage anvendes.

#### **8.4 Kalibrering og justering af laseren**

#### **8.4.1 Kalibrering af laseren**

Målekontrol af instrumentet for brugere, der er ISO 900Xcertificeret: Du kan selv udføre målekontrol af PD laserafstandsmåleren, som foreskrevet i ISO 900 x (se ISO 17123-4 feltprocedure til undersøgelse af geodætiske instrumenter: del 4, afstandsmålere til nærområder).

- 1. Vælg til dette formål en let tilgængelig, fast og uforanderlig målestrækning med en længde på ca. 1 til 5 m (nominel afstand), og foretag 10 målinger på den samme afstand.
- 2. Bestem afvigelsen mellem middelværdi og nominel afstand. Denne værdi skal ligge inden for instrumentets specifikke nøjagtighed.
- 3. Før denne værdi til protokols, og fastlæg tidspunktet for den næste kontrol.

**BEMÆRK** Gentag denne kontrolmåling med jævne mellemrum samt før og efter vigtige måleopgaver. **BEMÆRK** Sæt et målekontrolmærkat på PD-E, og dokumentér hele overvågningsforløbet, kontrolproceduren og resultaterne.

**BEMÆRK** Læs om de tekniske data i brugsanvisningen samt afsnittet om målenøjagtighed.

#### **8.4.2 Justering af laseren**

Du opnår den optimale indstilling af laserafstandsmåleren på et Hilti-værksted, der gerne bekræfter den nøjagtige indstilling med et kalibreringscertifikat.

#### **8.4.3 Hilti-kalibreringsservice**

Det anbefales regelmæssigt at få kontrolleret instrumenterne hos Hilti-kalibreringsservice, så der er sikkerhed for, at standarderne og de lovmæssige krav kan opfyldes.

Hilti-kalibreringsservice er altid til rådighed, men vi anbefaler, at der gøres brug af den mindst én gang om året.

Hilti-kalibreringsservice bekræfter, at specifikationerne for det kontrollerede instrument på dagen for afprøvningen svarer til de tekniske angivelser i brugsanvisningen.

Hvis der er afvigelser fra producentens angivelser, indstilles de brugte måleinstrumenter igen. Efter justering og kontrol sættes en kalibreringsmærkat på instrumentet, og det bekræftes skriftligt med et kalibreringscertifikat, at det arbejder inden for producentens angivelser.

Kalibreringscertifikater kræves altid til virksomheder, der er certificeret iht. ISO 9001.

Du kan få flere oplysninger hos den nærmeste Hiltiforhandler.

#### **9 Fejlsøgning**

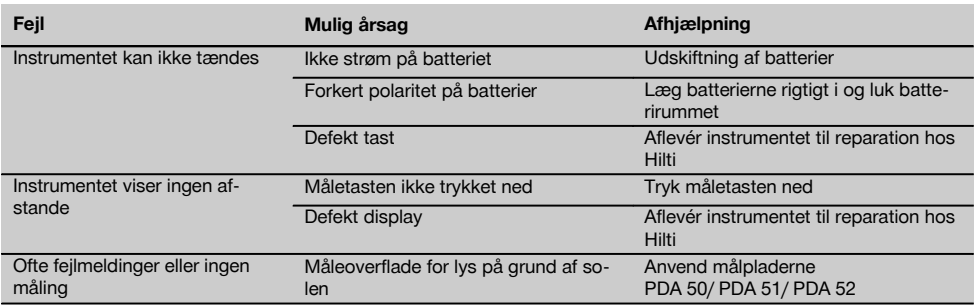

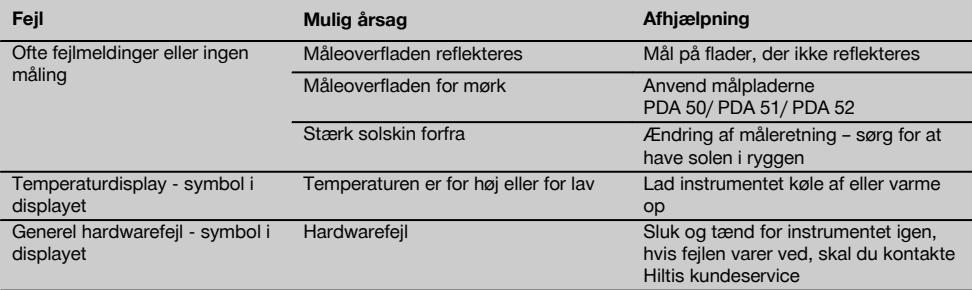

## **10 Bortskaffelse**

#### **ADVARSEL**

Hvis udstyret ikke bortskaffes korrekt, kan der ske følgende:

Ved afbrænding af plastikdele kan der opstå giftig røggas, som man kan blive syg af at indånde.

Ved beskadigelse eller kraftig opvarmning kan batteriet eksplodere og dermed forårsage forgiftning, forbrænding, ætsning eller forurening af miljøet.

Ved en skødesløs bortskaffelse kan udstyret havne i hænderne på ukyndige personer, som ikke ved, hvordan udstyret håndteres korrekt. Dette kan medføre, at du selv eller andre kommer slemt til skade, eller at miljøet forurenes.

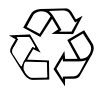

Størstedelen af de materialer, som anvendes ved fremstillingen af Hilti-produkter, kan genbruges. Materialerne skal sorteres, før de kan genbruges. I mange lande findes der allerede ordninger, hvor Hilti samler sine brugte produkter ind til genbrug. Yderligere oplysninger får du hos Hilti-kundeservice eller din lokale Hilti-konsulent.

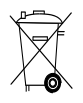

Kun for EU-lande

Elektriske apparater må ikke bortskaffes som almindeligt affald!

I henhold til Rådets direktiv om bortskaffelse af elektriske og elektroniske produkter og gældende national lovgivning skal brugte elektriske apparater og batterier indsamles separat og bortskaffes på en måde, der skåner miljøet mest muligt.

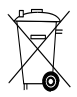

Bortskaffelse af batterierne skal ske i overensstemmelse med de nationale forskrifter.

#### **11 Producentgaranti - Produkter**

Hilti garanterer, at det leverede produkt er fri for materialeog fabrikationsfejl. Garantien forudsætter, at produktet anvendes og håndteres samt vedligeholdes og rengøres i henhold til Hilti-brugsanvisningen, og at den tekniske enhed er bevaret, dvs. at der udelukkende er anvendt originale Hilti-forbrugsmaterialer, -tilbehørsdele og -reservedele til produktet.

Garantien omfatter reparation uden beregning eller udskiftning af defekte dele uden beregning i hele produktets levetid. Dele, der som følge af normalt slid trænger til at blive udskiftet eller repareret, er ikke omfattet af garantien.

**Hilti afviser alle yderligere krav, medmindre den nationale lovgivning forbyder en sådan afvisning. Hilti påtager sig således intet ansvar for direkte eller indirekte skader, samtidige eller efterfølgende skader, tab eller omkostninger, som er opstået i forbindelse med eller på grund af anvendelsen af produktet, eller som er opstået på grund af produktets uegnethed til et bestemt formål. Stiltiende garantier for anvendelse eller egnethed til et bestemt formål udelukkes udtrykkeligt.**

I forbindelse med reparation eller udskiftning af produktet eller dele deraf, forudsættes det, at produktet eller de pågældende dele indsendes til Hilti, umiddelbart efter at skaden er konstateret.

Nærværende garanti omhandler samtlige garantiforpligtelser fra Hiltis side og erstatter alle tidligere eller samtidige garantierklæringer, såvel skriftlige som mundtlige.

## **12 EF-overensstemmelseserklæring (original)**

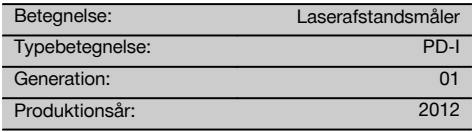

Vi erklærer som eneansvarlige, at dette produkt er i overensstemmelse med følgende direktiver og standarder: 2006/95/EU, 2006/66/EF, 2004/108/EU, 2011/65/EU, EN ISO 12100.

**Hilti Corporation, Feldkircherstrasse 100, FL‑9494 Schaan**

**Paolo Luccini Edward Przybylowicz** Head of BA Quality and Process Management Business Area Electric Tools & Acces-06/2013 06/2013 06/2013

Head of BU Measuring Systems

BU Measuring Systems

da

#### **Tekniske dokumentation ved:**

Hilti Entwicklungsgesellschaft mbH Zulassung Elektrowerkzeuge Hiltistrasse 6 86916 Kaufering Deutschland

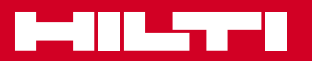

## **Hilti Corporation**

LI-9494 Schaan Tel.: +423 / 234 21 11 Fax: +423 / 234 29 65 www.hilti.com

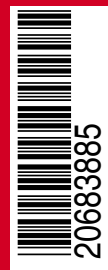

Hilti = registered trademark of Hilti Corp., Schaan W 4276 | 0513 | 00-Pos. 2 | 1 Printed in Liechtenstein © 2013 Right of technical and programme changes reserved S. E. & O. 2068385 / A1